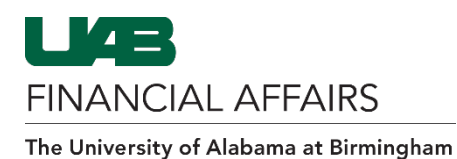

### Campus UKG Kronos: Time Editor Quick Guide

**NOTE:** This guide is intended for use as a supplement to the **Campus UKG Kronos for Time Editors** course on the Campus Learning System. If you have not taken this course, [click here to enroll.](https://uab.docebosaas.com/learn/course/103/campus-kronos-for-time-editors)

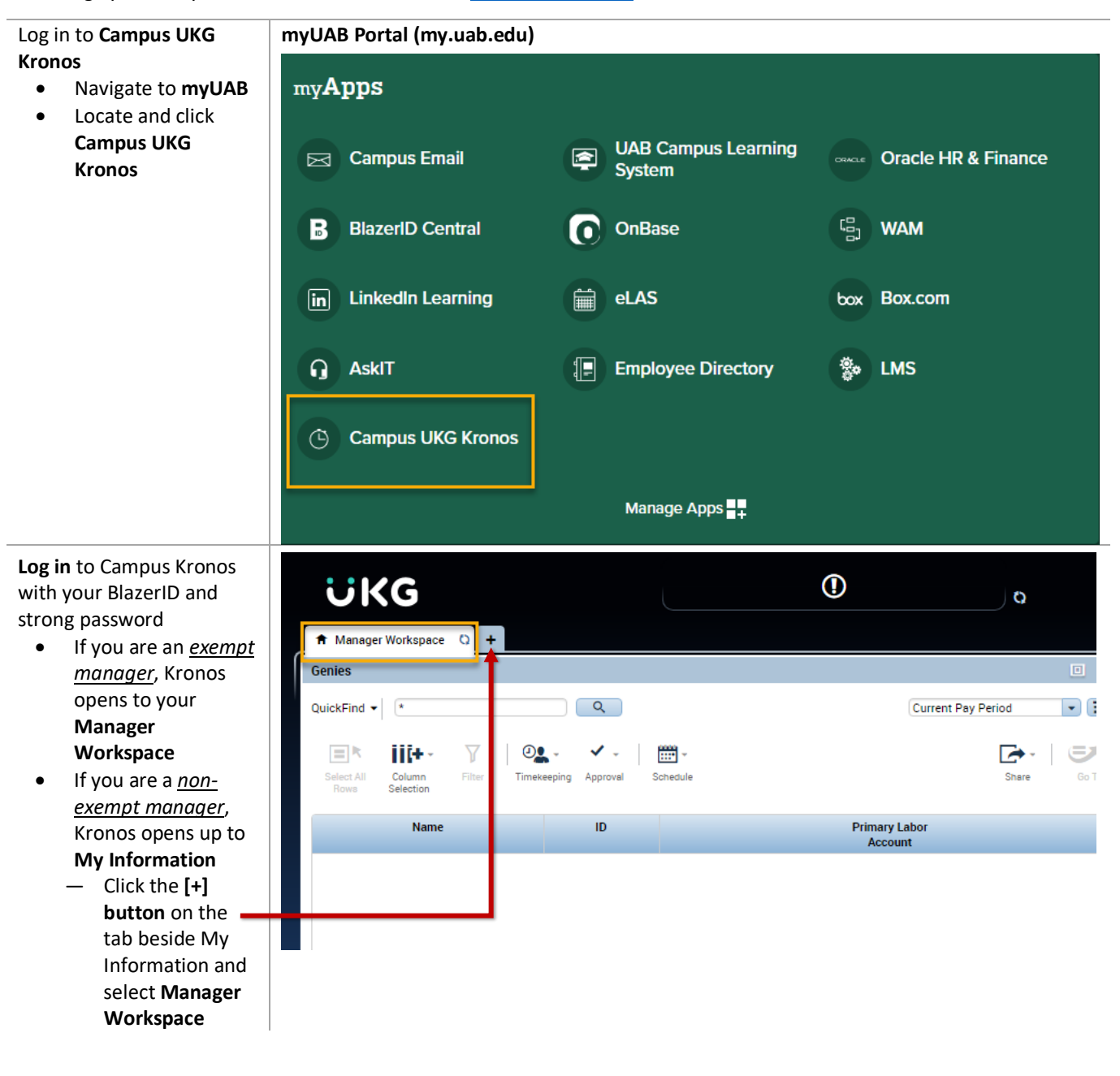

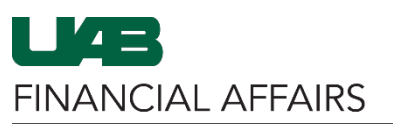

Use **QuickFind** to search for employee(s)

- Use the \* in the **search field** to populate all of you employees
- **•** Use the **search fie** to locate a specific employee by Nam or ID
- **Double-click** on an employee Name to open their Timeca

#### **CORRECTING PUNCH**

A missed punch will present as a red box on the timecard

• **Right-click** on the missed punch field

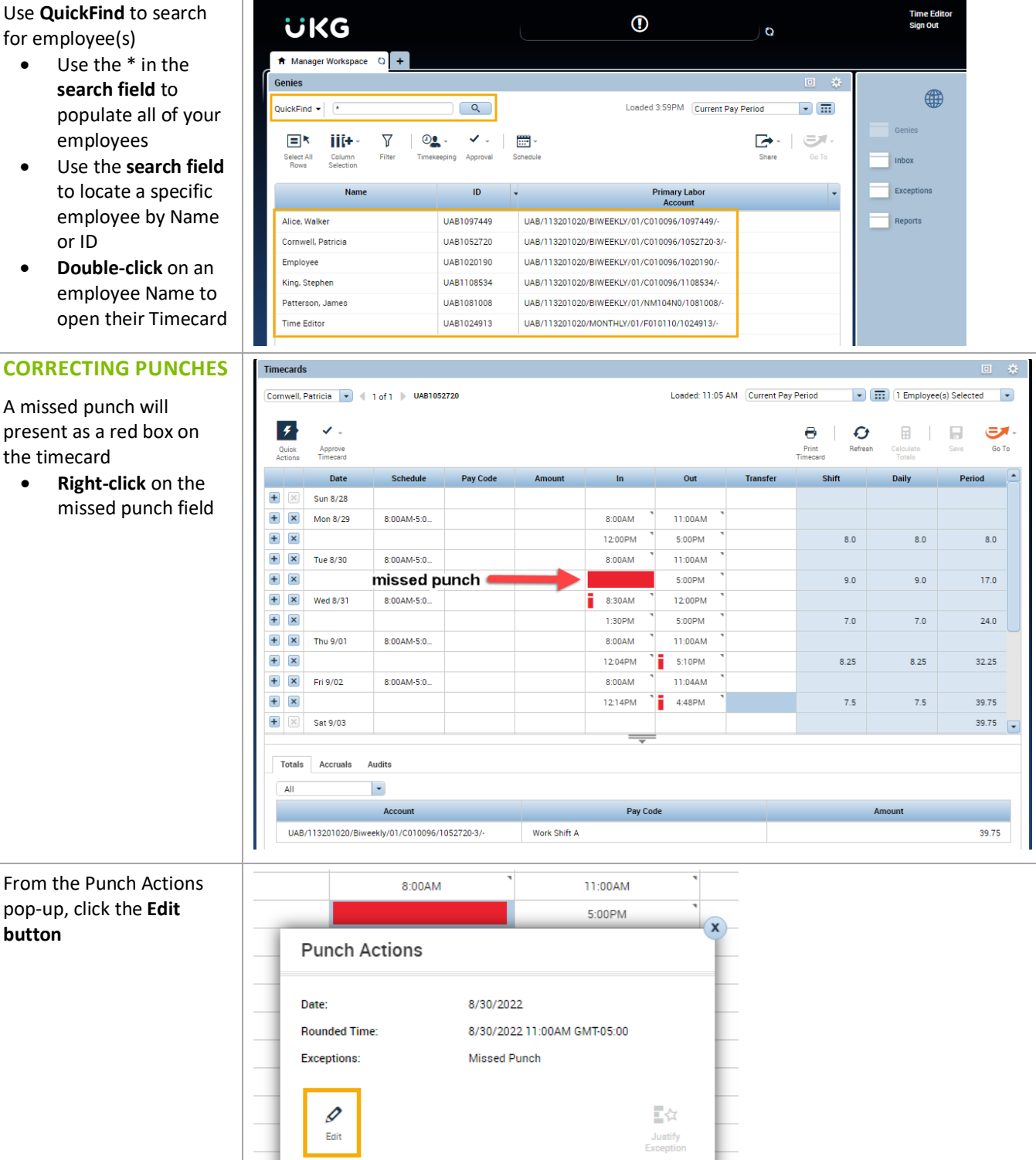

## The University of Alabama at Birmingham Campus UKG Kronos: Time Editor Quick Guide

pop-up, click the **Edit** 

**button**

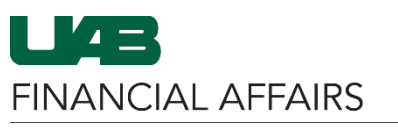

#### I Z:UUPM 5:UUPM Enter the correct time in the **Time field** Punch • The Time field defaults to AM – be Date: 8/30/2022 sure to enter AM or Time (h:mma) \* 12:00 PM PM to note the **Rounded Time:** 8/30/2022 11:00AM GMT-05:00 correct time, or you can use military Override:  $\left| \cdot \right|$  $\left| \cdot \right|$ time as well Time Zone: • Click **OK Cancel Deduction:**  $\blacktriangledown$ Exceptions: Missed Punch Comments:  $Cancel$  $OK$ Any time an edit is made, a 12:00PM 5:00PM **Comment** must be entered X **Punch Actions** • Click the **Comments** button 8/30/2022 Date: Time: 12:00PM **Rounded Time:** 8/30/2022 12:00PM GMT-05:00 Override: In Punch Time Zone: (GMT-06:00) Central Time (USA; Canada) Edit Made By: **Time Editor** ■☆ P Edit Justify<br>Voqealing Use the **dropdown** to 12:00PM 5:00PM choose the **reason** for the punch edit Comment • Add a **comment** describing the edit **Comments (1)** Add Comment • Click **Add** Missed Punch  $\left| \ \cdot \ \right|$ • Click **OK** Added missed in punch from Lunch  $\widehat{\mathbf{x}}$ – *A blue comment bubble icon will*  Add another note Add *appear in the field when a comment is present*Cancel  $OK$ 12:00 PM 8:30AM 12:00PM  $1:30PM$ 5:00PM

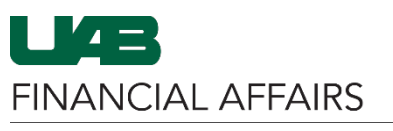

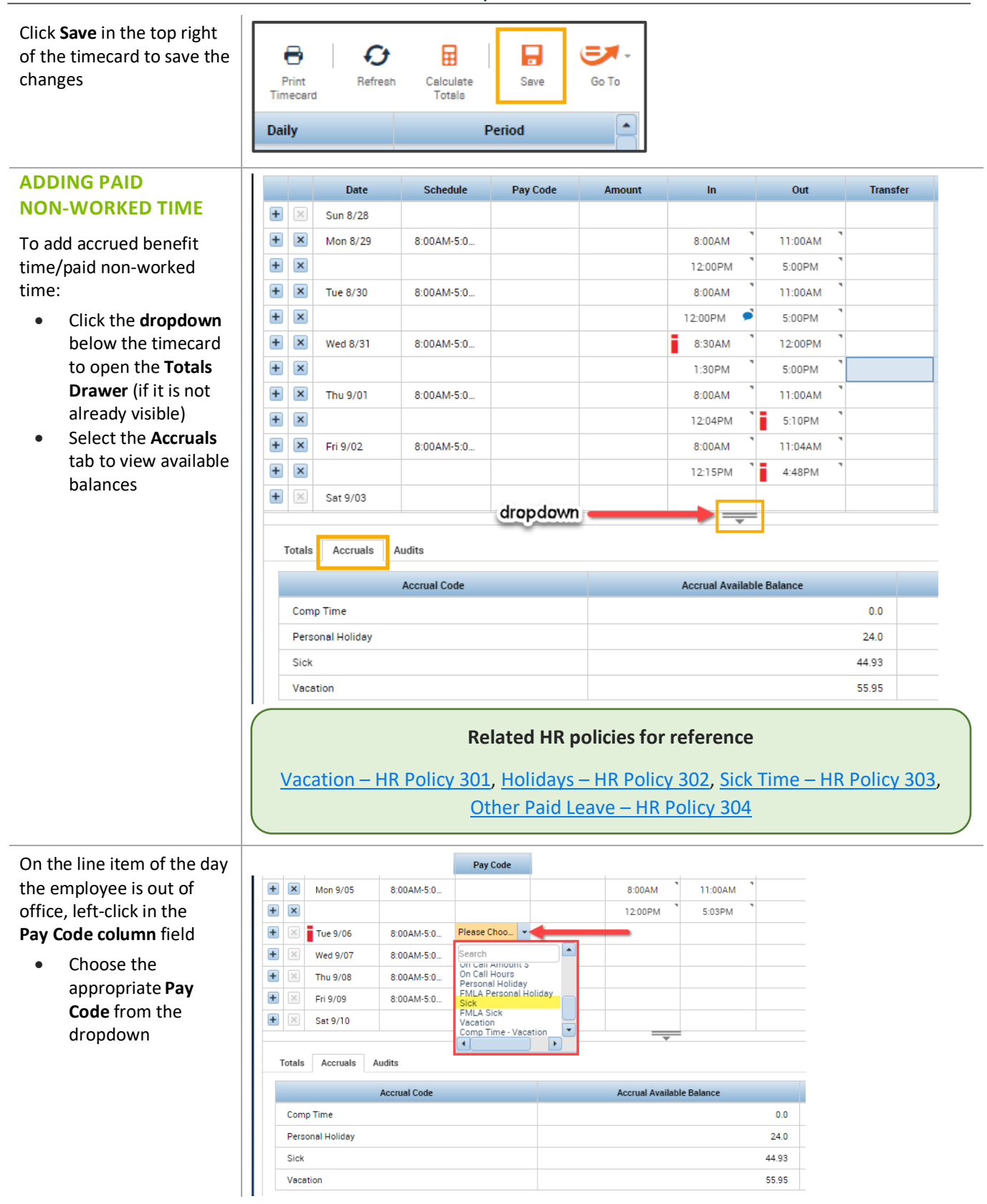

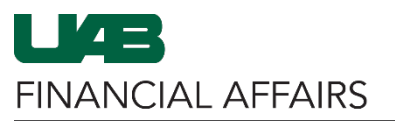

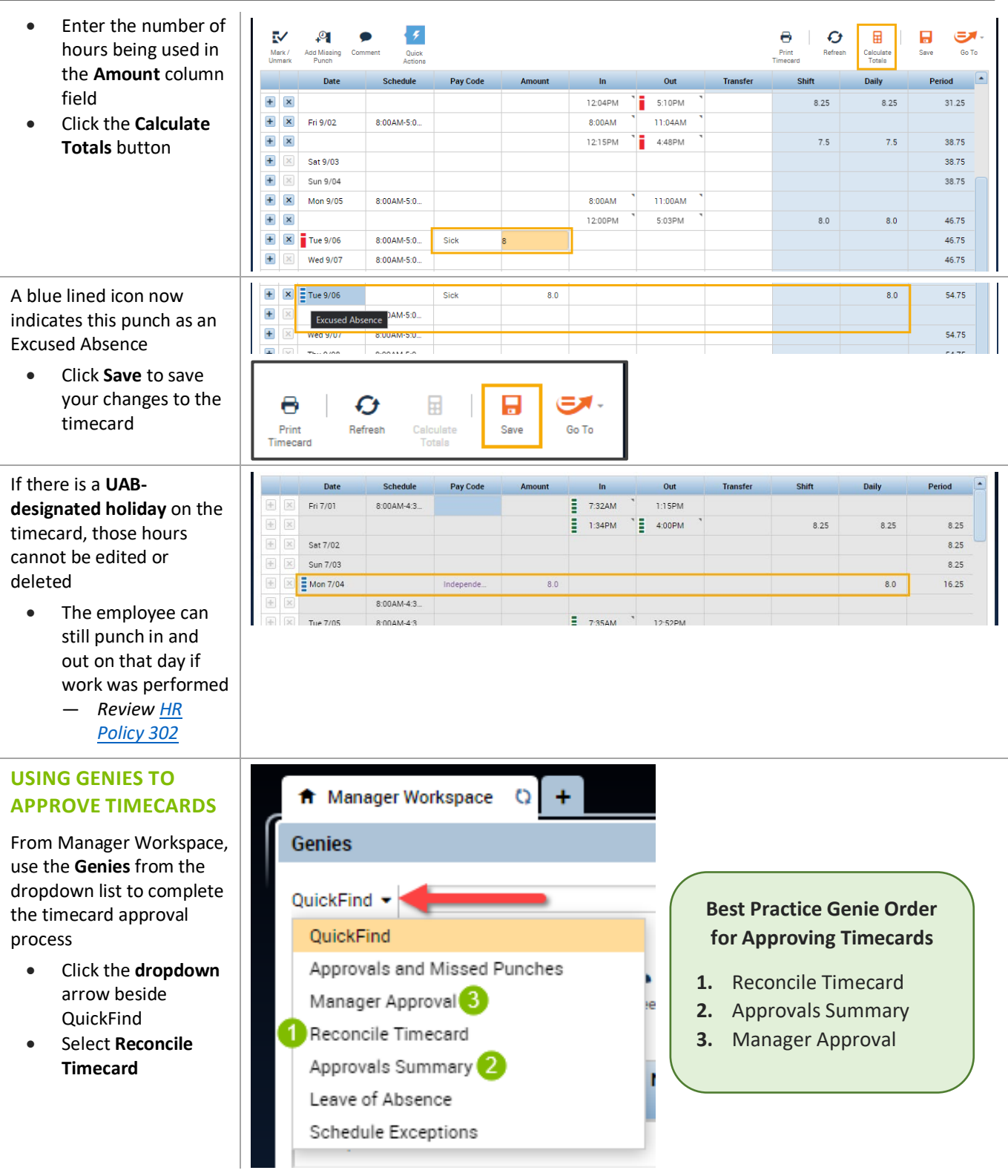

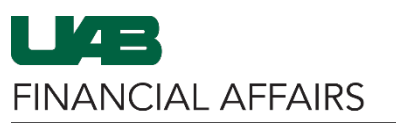

• Change the

A Manager Workspace

 $\circ$  $\ddot{}$ 

## The University of Alabama at Birmingham Campus UKG Kronos: Time Editor Quick Guide

Reporting Period to Genies 回登 **Previous Pay Period** Loaded 10:40AM Previous Pay Period Reconcile Timecard  $\boxed{\bullet}$   $\boxed{\overline{\text{III}}}$  All Home  $\bullet$   $\bullet$  Edit in the dropdown  $\circ$ • **If there are**  Δ  $E$ Ek iil+- $\checkmark$  .  $\frac{1}{2}$ Ø ☞ Timekeeping Go To **Exceptions**, or Select All<br>Rows Column<br>Selection Filter Approval Schedule Refresh Share corrections need to **Total Work...** Dollar P. Name **Missed** Short Br. Worked... OTP Ho... Non Wo... Hour Pr... Comp Time... Comp Time... be made, doubleclick the Employee Alice, Walker  $0.0$ to open their Cornwell, P. 48.25  $0.25$  $32.0$ 80.25  $0.0$ timecard for editing Employee  $0<sub>0</sub>$ King, Steph.  $0.0$ Patterson, ...  $0.0$  $\overline{5}$ 48.25  $0.25$ 32.00 80.25  $\mathbf{0}$  $\mathbf{0}$  $\mathbf{0}$  $0.00$ When all employee totals ft Manager Workspace  $\overline{O}$ ÷ are correct and you are **Genies** ready to approve, drop down the Genies list and Loa Reconcile Timecard \* select **Approvals Summary** OuickFind • *You will have to*  Approvals and Missed Punches ✓ *change the Pay*  Manager Approval Approval *Period on the*  epina Reconcile Timecard *Approvals Summary*  **Approvals Summary** *genie to Previous*  **Break** Work Leave of Absence *Pay Period* **Schedule Exceptions** Cornwell, Patri... Employee King, Stephen Patterson, Jam... **Review** this list for any A Manager Workspace  $\circ$  $\ddot{\phantom{1}}$ employees who have not **Genies** approved their timecards – Loaded 5:07PM Previous Pay Period Approvals Summary .  $\boxed{\bullet}$   $\boxed{\overline{\text{III}}}$  All Home  $\blacktriangleright$   $\begin{bmatrix} 1 & 1 \\ 1 & 1 \end{bmatrix}$ *those without a checkmark need to approve their*   $\checkmark$  . Ek iii+-Υ  $\mathcal{O}_{\mathbf{A}}$  . Ø  $\mathbf{B} \cdot \mathbf{B}$ ÷ 鹽 *timecard before sign-off* Select All<br>Rows Timekeeping Refresh Share Go To Column<br>Selection Filter Approval Schedule • Navigate to the  $\mathsf{ID}$ **Name** Employee Manager **Manager Approval**  Signed<br>Off Approva **genie** to continueUAB1097449 Alice, Walker ✓ UAB1052720 Cornwell, Patricia  $\checkmark$ UAB1020190 Employee ✓ UAB1108534 King, Stephen UAB1081008 Patterson, James

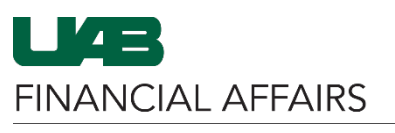

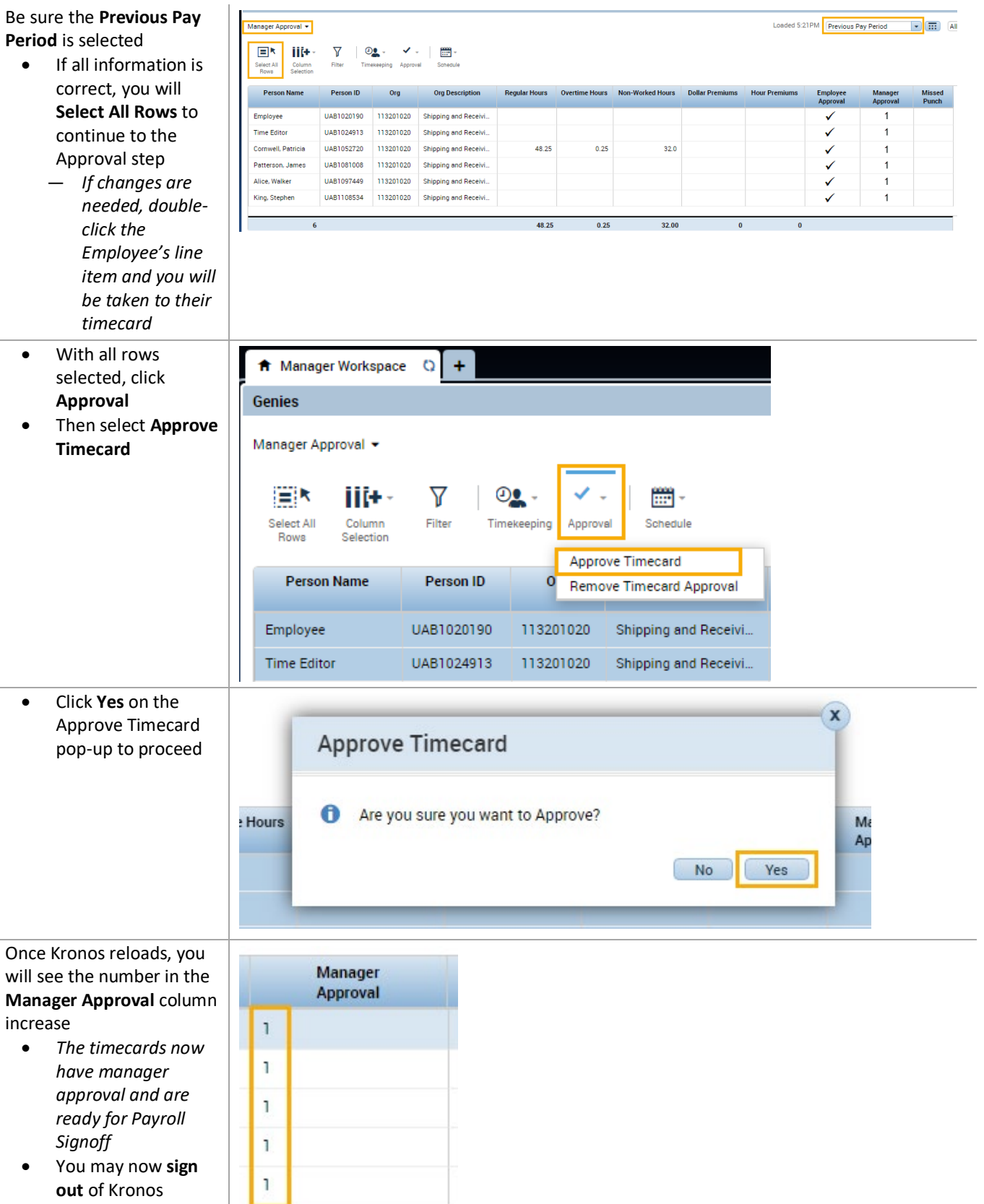